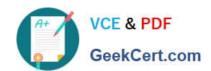

# 70-497<sup>Q&As</sup>

Software Testing with Visual Studio

# Pass Microsoft 70-497 Exam with 100% Guarantee

Free Download Real Questions & Answers PDF and VCE file from:

https://www.geekcert.com/70-497.html

100% Passing Guarantee 100% Money Back Assurance

Following Questions and Answers are all new published by Microsoft
Official Exam Center

- Instant Download After Purchase
- 100% Money Back Guarantee
- 365 Days Free Update
- 800,000+ Satisfied Customers

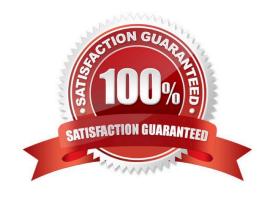

# VCE & PDF GeekCert.com

### https://www.geekcert.com/70-497.html 2021 Latest geekcert 70-497 PDF and VCE dumps Download

#### **QUESTION 1**

You plan to conduct a test for a multi-tier ASP.NET website by using Microsoft Test Manager (MTM). You have created a test plan named Release 1.0. Under the Release 1.0 test plan, the test run should:

Collect information about all machines on which the test is run, and

Collect each UI action performed within the Client role.

You need to configure the Release 1.0 test plan to meet these requirements.

What should you do?

A.

Create new test settings for Manual Tests by using the client and server roles. Select the System information and Action log diagnostic data adapters.

B.

Create new test settings for Automated Tests on the local machine. Select the IntelliTrace and Action Log diagnostic data adapters.

C.

Create new test settings for Automated Tests by using the client and server roles. Select the ASP.NET profiler and Code coverage diagnostic data adapters.

D.

Create new test settings for Manual Tests on the local computer. Select the System information and Code coverage diagnostic data adapters.

Correct Answer: A

\*

System information: A test setting can be set up to include the system information about the machine that the test is run on. The system information is specified in the test results by using a test setting.

Action log diagnostic

\*

(incorrect): Code coverage: To determine what proportion of your project\\'s code is actually being tested by coded tests such as unit tests, you can use the code coverage feature of Visual Studio. To guard effectively against bugs, your tests

should exercise or \\'cover\\' a large proportion of your code.

Code coverage analysis can be applied to both managed (CLI) and unmanaged (native) code.

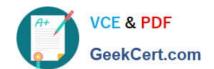

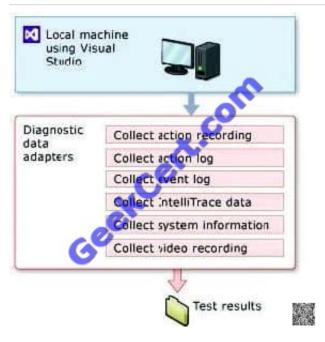

Reference: Specifying Test Settings for Visual Studio Tests

#### **QUESTION 2**

You are using Microsoft Test Manager (MTM).

You have a shared steps work item that you want to hide in the Shared Steps Manager.

You need to ensure that only active shared steps work items are displayed.

What should you do?

- A. Change the state of the shared steps work item to Closed, then customize the filter of the Shared Steps Manager view to display shared steps that have the status Active.
- B. Delete the shared steps work item from all test cases where it is used, then delete the shared steps work item from the Shared Steps Manager.
- C. For the shared steps work item, change the Show in Shared Step Manager setting to Do Not Show.
- D. Change the state of the shared steps work item to Removed.

Correct Answer: A

To change the state of shared steps to closed

From the Testing Center, choose Organize and then choose Shared Steps Manager.

The Contents pane is displayed.

To open the shared steps to change the state, double-click the shared steps that are listed in the Shared Steps manager pane. Choose State and then choose Closed.

# VCE & PDF GeekCert.com

# https://www.geekcert.com/70-497.html

2021 Latest geekcert 70-497 PDF and VCE dumps Download

To hide the closed shared steps, you can add the state column and filter by state.

1.

Right-click in the columns header of the shared steps manager.

A drop-down list of fields is displayed.

2.

To select the state field, choose State from the list of fields. Choose outside the drop- down list to close it and to add the field to the columns.

3.

To add a filter to the column to hide the closed shared steps, choose the drop-down arrow in the column header. Select Active to show only the active shared steps. Reference: How to: Change the State of Shared Steps to Closed

#### **QUESTION 3**

You are using Microsoft Test Manager to view user stories and tasks in a new team project.

You are building a new query that must return both work item types in a single result set.

The default clause Team Project = @Project is already specified. You need to complete the query.

What should you do? (To answer, move the three appropriate actions from the list of actions to the answer area and arrange them in the correct order.)

Select and Place:

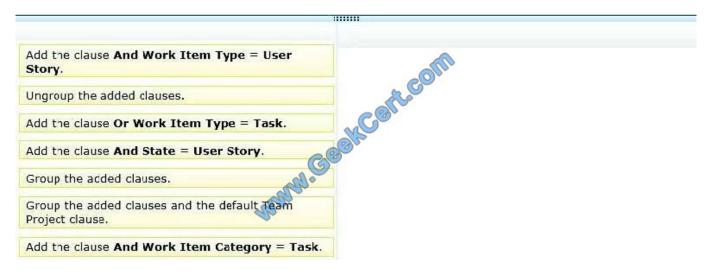

Correct Answer:

Add the clause And Work Item Type = User Story.

Add the clause Or Work Item Type = Task.

Add the clause And State = User Story.

Group the added clauses and the default Team Project clause.

Add the clause And Work Item Category = Task.

#### **QUESTION 4**

You are a test developer using Microsoft Test Manager (MTM).

You have a test case with a parameter variable that has several data values that are no longer needed because of a change to the specifications.

You need to remove these unneeded values.

What should you do?

- A. Delete the unneeded iterations.
- B. Delete the unneeded test steps.
- C. Delete the unneeded parameter values.
- D. Delete the old parameters.

Correct Answer: C

Add parameters to a test case

Create a parameter by typing a name preceded by "@" in the actions and expected results of your test steps.

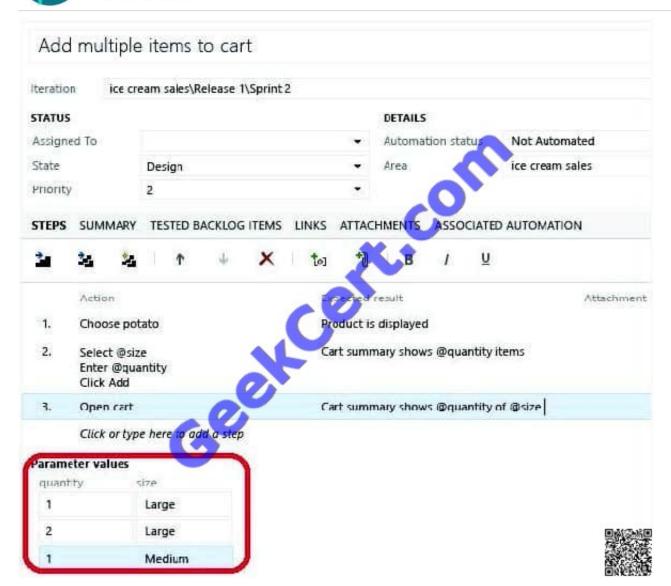

Note: When you write a manual test, you often want to specify that the test should be repeated several times with different test data. For example, if your users can add different quantities of a product to a shopping cart, then you want to

check that a quantity of 200 works just as well as a quantity of 1.

To do this, you insert parameters in your test steps. Along with the test steps, you provide a table of parameter values.

Reference: Repeat a test with different data

## **QUESTION 5**

Your team uses Microsoft Test Manager (MTM) to manage your test cases.

You need to execute a test case multiple times. Each time, the test case will have a different data value.

Which three actions should you perform in sequence? To answer, move the appropriate actions from the list of actions to the answer area and arrange them in the correct order.

# https://www.geekcert.com/70-497.html

2021 Latest geekcert 70-497 PDF and VCE dumps Download

#### Select and Place:

#### Actions

In the Parameter Values section of the test case, enter the iteration count for the number of scenarios that should be tested.

Create a copy of the test case for each scenario that should be tested.

In the Parameter Values section of the test case, set values for each parameter that is defined.

Add a new iteration for each scenario that the test case should test.

Go through the steps of the test case, and add a parameter for each value that should change each time the test case executes.

#### **Answer Area**

hould lues

#### Correct Answer:

#### Actions

In the Parameter Values section of the test case, enter the iteration count for the number of scenarios that should be tested.

Create a copy of the test case for each scenario that should be tested.

MANN'COS

### **Answer Area**

Go through the steps of the test case, and add a parameter for each value that should change each time the test case executes.

In the Parameter Values section of the test case, set values for each parameter that is defined.

Add a new iteration for each scenario that the test case should test.

- \* Step 1:
- \* Step 2:

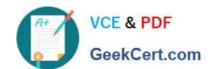

# https://www.geekcert.com/70-497.html

2021 Latest geekcert 70-497 PDF and VCE dumps Download

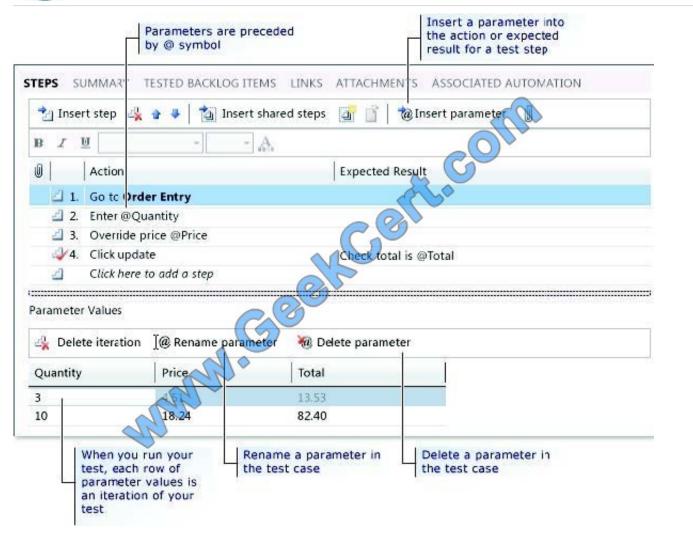

- 1. To add the values for the parameters, choose one of the columns for the parameters. A new row is displayed to use to add a set of parameter values.
- 2. Type the values for all your parameters.

#### Step 3:

(Optional) To enter another iteration for your test, choose Enter.

Another row is displayed to add another set of parameter values.

Note: If you want to run a manual test case multiple times with different data, you do not have to create multiple copies of the test case. You can add parameters to the actions or expected results for any test step in your test case. Then you

can add multiple sets of values for the parameters that you want to use in your test. Each set of values for the parameters is run as an individual iteration of the test using Test Runner. You can copy the value of each parameter when you run

the test and then paste the value into your input field in your application under test.

Reference: How to: Add Parameters to a Manual Test Case To Run Multiple Times with Different Data

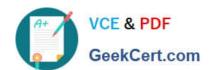

70-497 Practice Test

70-497 Exam Questions

70-497 Braindumps

To Read the Whole Q&As, please purchase the Complete Version from Our website.

# Try our product!

100% Guaranteed Success

100% Money Back Guarantee

365 Days Free Update

**Instant Download After Purchase** 

24x7 Customer Support

Average 99.9% Success Rate

More than 800,000 Satisfied Customers Worldwide

Multi-Platform capabilities - Windows, Mac, Android, iPhone, iPod, iPad, Kindle

We provide exam PDF and VCE of Cisco, Microsoft, IBM, CompTIA, Oracle and other IT Certifications. You can view Vendor list of All Certification Exams offered:

https://www.geekcert.com/allproducts

# **Need Help**

Please provide as much detail as possible so we can best assist you. To update a previously submitted ticket:

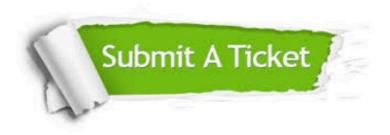

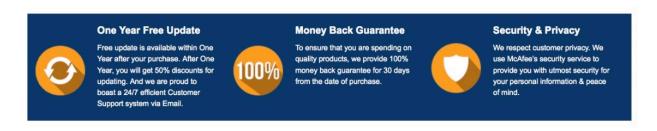

Any charges made through this site will appear as Global Simulators Limited.

All trademarks are the property of their respective owners.

Copyright © geekcert, All Rights Reserved.